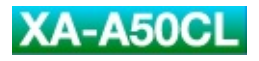

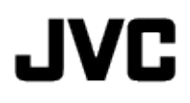

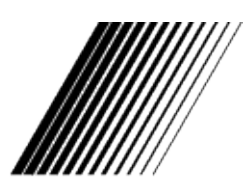

**DIGITALE AUDIOSPELER** 

## XA-A50CL

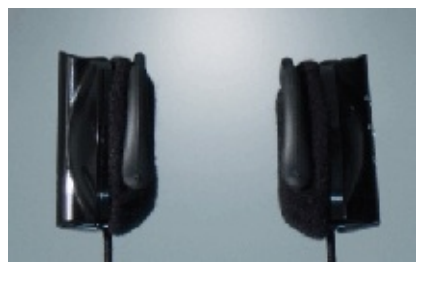

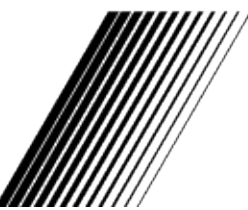

**GEBRUIKSAANWIJZING** 

LNT0041-001A

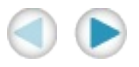

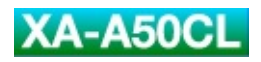

# *Safety and Cautions*

## *"SOME DO'S AND DON'TS ON THE SAFE USE OF EQUIPMENT"*

This equipment has been designed and manufactured to meet international safety standards but, like any electrical equipment, care must be taken if you are to obtain the best results and safety is to be assured.

--------------------------------------------------------------------------------

read the operating instructions before you attempt to use the equipment.

ensure that all electrical connections (including the mains plug, extension leads and inter-connections between pieces of equipment) are properly made and in accordance with the manufacturer's instructions. Switch off and withdraw the mains plug when making or changing connections.

consult your dealer if you are ever in doubt about the installation, or operation or safety of your equipment.

be careful with glass panels or doors on equipment.

--------------------------------------------------------------------------------

continue to operate the equipment if you are in any doubt about it working normally, or if it is damaged in any way-switch off-withdraw the mains plug and consult your dealer.

remove any fixed cover as this may expose dangerous voltages.

leave equipment switched on when it is unattended unless it is specifically stated that it is designed for unattended operation or has a stand-by mode.

Switch off using the switch on the equipment and make sure that your family know how to do this.

Special arrangements may need to be made for infirm or handicapped people.

use equipment such as personal stereos or radios so that you are distracted from the requirements of road safety. It is illegal to watch television when driving.

listen to Digital Audio Player at high volume as such use can permanently damage your hearing.

obstruct the ventilation of the equipment, for example with curtains or on soft furnishings. Overheating will cause damage and shorten the life of the equipment.

use makeshift stands and NEVER fix legs with wood screws. To ensure complete safety always fit the manufacturer's approved stand or legs with the fixing screws supplied according to the instructions.

allow electrical equipment to be exposed to rain or moisture.

## **ABOVE ALL**

NEVER let anyone especially children push anything into holes, slots or any other opening in the case. This could result in a fatal electrical shock.

NEVER guess or make changes with electrical equipment of any kind. It is better to be safe than sorry!

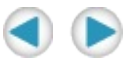

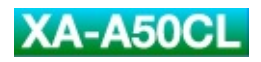

۳

**Program and Contract Contract Contract** 

## *About FCC information*

 $\overline{\phantom{0}}$ 

 $\boxed{\blacksquare}$ 

#### **FCC INFORMATION**

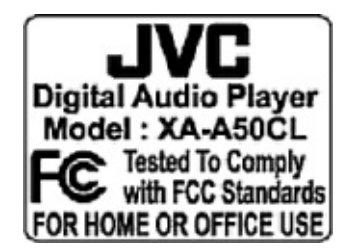

This device complies with Part 15 of the FCC Rules. Operation is subject to the following two conditions:

1. This device may not cause harmful interference.

This device must accept any interference received, including interference that may cause undesired operation.

#### **NOTE:**

This equipment has been tested and found to comply with the limits for a Class B digital device, pursuant to Part 15 of the FCC rules. These limits are designed to provide reasonable protection against harmful interference in a residential installation. This equipment generates, uses and can radiate radio frequency energy and, if not installed and used in accordance with the instructions, it may cause harmful interference to radio communications. However, there is no guarantee that interference will not occur in a particular installation. If this equipment does cause harmful interference to radio or television reception, which can be determined by turning the equipment off and on, the user is encouraged to try to correct the interference by one or more of the following measures:

- Re orient or relocate the receiving antenna.

- Increase the separation between the equipment and receiver.

- Connect the equipment into an outlet on a circuit different from that to which the receiver is connected.

- Consult the dealer or an experienced radio/TV technician for help.

## **CAUTION:**

Changes or modifications not approved by JVC could void users authority to operate the equipment.

#### **Contact**

Address: JVC AMERICAS CORP.,

1700 Valley Road, Wayne, New Jersey 07470

Telephone: (973) 317-5000

#### **INFORMATION (for CANADA)**

This Class B digital apparatus complies with Canadian ICES-003.

#### **RENSEIGNEMENT (Pour le CANADA)**

Cet appareil numerique de la classe B est conforme a la norme NMB-003 du Canada.

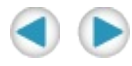

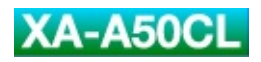

۳

**Program and Contract Contract Contract** 

## *Cautions*

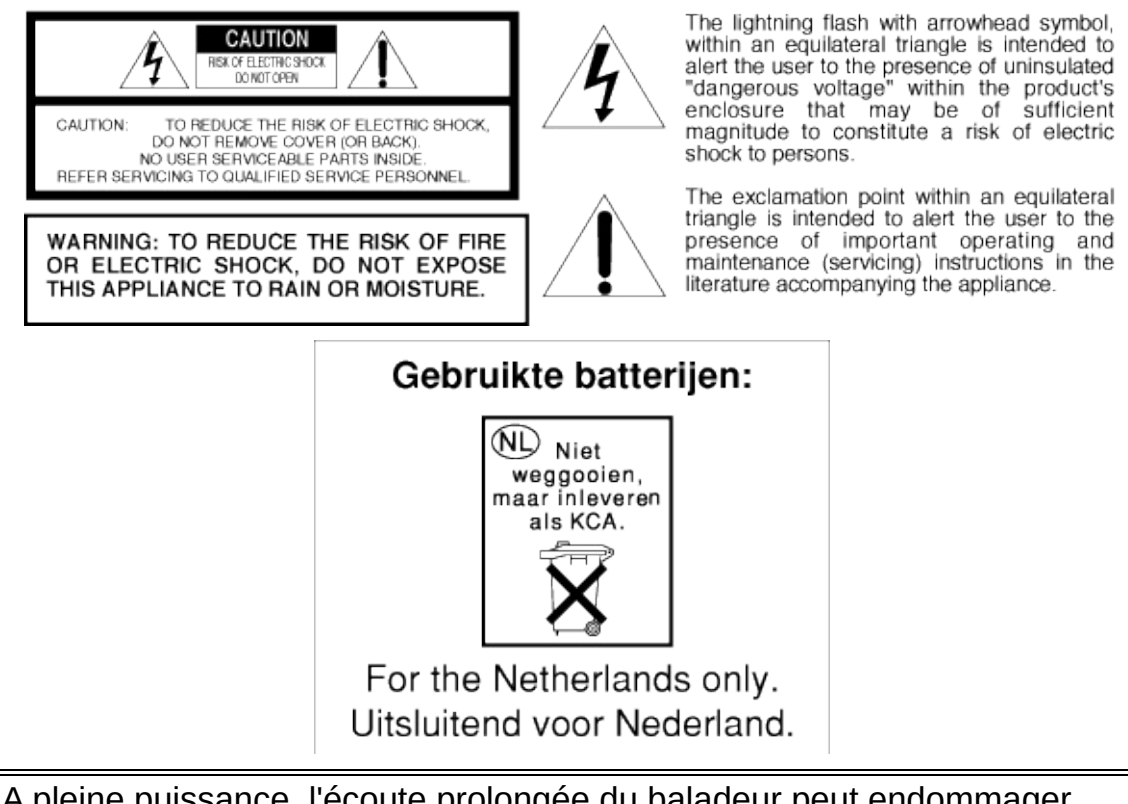

A pleine puissance, l'écoute prolongée du baladeur peut endommager l'oreille de l'utilisateur.

### **1. Voor uw veiligheid**

STEL DEZE APPARATUUR NIET BLOOT AAN REGEN OF VOCHT, ANDERS ONTSTAAT HET RISICO VAN BRAND OF ELEKTRISCHE SCHOKKEN

Gebruik de digitale audiospeler nooit als u in een auto, op een motor of op een fiets rijdt. Hierdoor zouden er ongelukken kunnen ontstaan.

Wees altijd zeer alert op het verkeer om u heen als u de digitale audiospeler gebruikt terwijl u loopt. Anders zouden zich ongelukken kunnen voordoen.

Zorg dat u het geluidsvolume niet te hoog opvoert als u de digitale audiospeler gebruikt. U gehoor kan beschadigd raken als u

gedurende lange tijd naar te harde geluiden luistert.

Demonteer en modficeer de digitale audiospeler niet.

Zorg dat er geen brandbare stoffen, water of metaalachtige voorwerpen in uw digitale audiospeler terechtkomen.

## **2. Gebruik de digitale audiospeler niet**

in een omgeving die zeer vochtig of stoffig is

in een omgeving met zeer hoge temperaturen (boven 40°C) of bij temperaturen onder het vriespunt.

## **3. PLAATS de digitale audiospeler niet**

in de zon

vlakbij een kachel

## **4. Als u de digitale audiospeler wilt beschermen, LAAT de speler dan NIET**

nat worden. Gebeurt dit toch, gebruik de speler dan NIET om elektrische schokken en beschadiging te voorkomen.

vallen of tegen harde voorwerpen aan stoten.

aangesloten worden op een andere USB-kabel dan de meegeleverder kabel.

ontkoppeld raken van de USB-kabel tijdens het overzenden van bestanden.

## **ALKALINEBATTERIJEN**

## **(1) Voor veilig gebruik NOOIT**

proberen om de alkalinebatterijen op de laden.

de polariteit van de batterijen verwisselen.

een batterij vervoeren of opbergen in aanwezigheid van voorwerpen zoals metalen pennen, halskettingen, munten of haarspelden. Hierdoor zou kortsluiting kunnen ontstaan tussen de positieve en negatieve polen van de batterij.

een batterij verhitten of proberen te demonteren.

de batterij blootstellen aan water of vuur.

een batterij blootstellen aan heftige schokken, bijvoorbeeld door er met een hamer op te slaan, erop te stappen of de batterij te laten vallen.

vergeten om de batterijen uit de apparatuur te halen als de digitale audiospeler gedurende lange tijd niet gebruikt gaat worden. De batterijen kunnen anders gaan lekken.

In bovenstaande gevallen kan de batterij open barsten of gaan lekken, met brand of verwondingen als gevolg.

## **(2) Gebruik alleen de voorgeschreven batterijen in deze digitale audiospeler. Bij gebruik van andere energiebronnen kan er brand ontstaan.**

**(3) Houd rekening met het milieu als u batterijen weggooit (klein chemisch afval). Werp ze in de daarvoor bestemde vakken van glasbakken, bij de supermarkt, via de chemokar etc. Neem voor meer informatie contact op met uw gemeente.**

## **BEHANDELING CD-ROM**

Zorg dat er geen krassen of vuildeeltjes op de spiegelende onderkant (de niet-bedrukte kant) komen. Schrijf niets op de onderof bovenkant van de cd-rom en plak er geen stickers op. Wordt de cd-rom vies, wrijf het schijfje dan voorzichtig met een zachte, schone doek in een cirkelbeweging schoon, van binnen naar buiten.

Gebruik geen commercieel verkrijgbare speciale schoonmaakmiddelen of sprays.

Buig de cd-rom niet; raak het spiegelende oppervlak niet aan.

Berg uw cd-roms niet op in een stoffige, hete of vochtige omgeving. Leg ze niet in de zon.

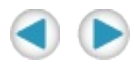

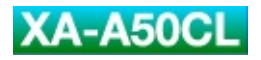

# *Inleiding*

Wij willen u bedanken omdat u dit JVC-product hebt gekocht. Lees de gebruiksaanwijzing zorgvuldig door voordat u de apparatuur in gebruik neemt. Zo krijgt u een optimaal resultaat. Neem contact op met uw JVC-dealer als u vragen hebt.

#### **PAS OP:**

**De digitale audiospeler voldoet aan WMA-DRM. Uit het oogpunt van auteursrechtelijke bescherming kan de digitale audiospeler niet onbeperkt alle bestanden importeren. Als u andere muziekbestanden naar deze speler overzet dan de WMA-DRM bestanden (bijvoorbeeld MP3/WMA bestanden) dan zullen deze worden gewist zodra u het apparaat nogmaals aansluit op een computer.**

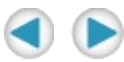

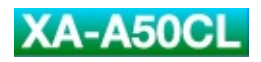

۳

**Program and Contract Contract Contract** 

## *Accessoires*

Controleer de meegeleverde accessoires zodra u de verpakking hebt geopend.

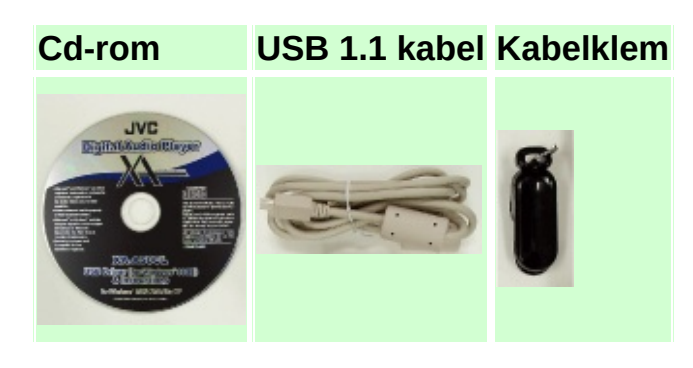

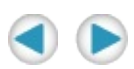

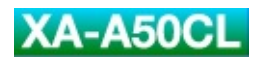

۳

**Program and Contract Contract Contract** 

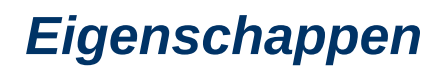

## **Wat is de digitale audiospeler XA-A50CL?**

De XA-A50CL is een digitale audiospeler met een koptelefoon die u aan uw oor klemt. De Neodymium aanstuureenheid met een diameter van 30 mm produceert geluid van hoge kwaliteit en is vernieuwend vormgegeven.

U kunt de muziekbestanden-MP3 of WMA / WMA-DRM-opslaan in het ingebouwde geheugen van 128 MB en 20 uur onafgebroken van uw muziek genieten op een enkele AAA alkalinebatterij. (Bij het afspelen van MP3-bestanden die zijn aangemaakt op 64 kbps/22 kHz, met de LED-instelling op 'uit' en een 0,1m W + 0,1 mW uitgang.)

U kunt uw muziekbestanden rechtstreeks overzetten van uw PC naar de digitale audiospeler via de full-speed USB-poort.

Gesproken aanwijzingen maken het makkelijk om de digitale audiospeler te gebruken en te installeren, terwijl u gewoon naar uw muziek kunt blijven luisteren.

#### **Systeemvereisten**

Om een PC samen met de digitale audiospeler te gebruiken, moet de computer voldoen aan de volgende specificaties:

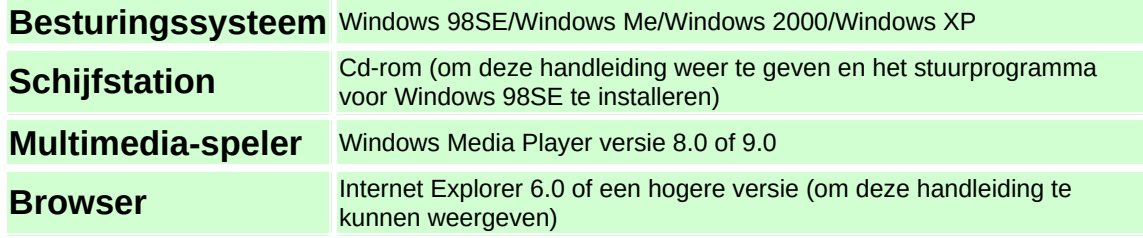

Soms zal een PC niet correct functioneren, ook al voldoet de computer wel aan bovenstaande specificaties.

## **Specificaties muziekbestanden**

## **Bitsnelheid en samplefrequentie**

De digitale audiospeler ondersteunt MP3, WMA en WMA-DRM bestanden die op de volgende manier zijn opgenomen:

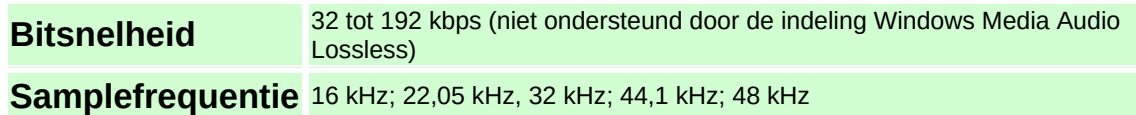

In het kader van de opnametoepassing kunnen andere MP3, WMA en WMA-DRM bestanden niet op een geschikte manier worden afgespeeld, of helemaal niet.
### **OPMERKING:**

Aanbevolen wordt om de bestanden op te nemen met een samplefrequentie van 44,1 kHz en een bitsnelheid van 128 kbps bij MP3 en 96 kbps bij WMA en WMA-DRM.

### **Extensies**

Digitale audiospelers herkennen en spelen alleen bestanden af met één van de volgende extensies, in hoofd- of kleine letters, dat maakt niet uit.

**MP3** ".MP3", ".mp3" **WMA en WMA-DRM** ".WMA", ".wma"

### **OPMERKING:**

Sommige bestanden kunnen misschien niet op een normale manier worden afgespeeld vanwege bepaalde eigenschappen of de wijze van opnemen.

### **Auteursrechtelijke bescherming**

De digitale audiospeler voldoet aan WMA-DRM. Uit het oogpunt van auteursrechtelijke bescherming kan de digitale audiospeler niet onbeperkt alle bestanden importeren. Als u andere muziekbestanden naar deze speler overzet dan de WMA-DRM bestanden (bijvoorbeeld MP3/WMA bestanden) dan zullen deze worden gewist zodra u het apparaat nogmaals aansluit op een computer.

### **Gebruiksrecht**

Microsoft®, Windows®, Windows® 98SE, Windows® Me, Windows® 2000, Windows® XP, Windows Media® zijn hetzij geregistreerde handelsmerken of handelsmerken van de Microsoft Corporation in de V.S. en/of andere landen.

De WOW, SRS en o symbolen zijn handelsmerken van SRS Labs, Inc.

Er is gebruik gemaakt van WOW technologie met toestemming van SRS Labs, Inc.

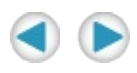

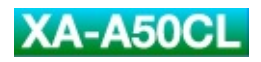

### **Samenstelling handleiding**

Deze handleiding bestaat uit de volgende vier onderdelen:

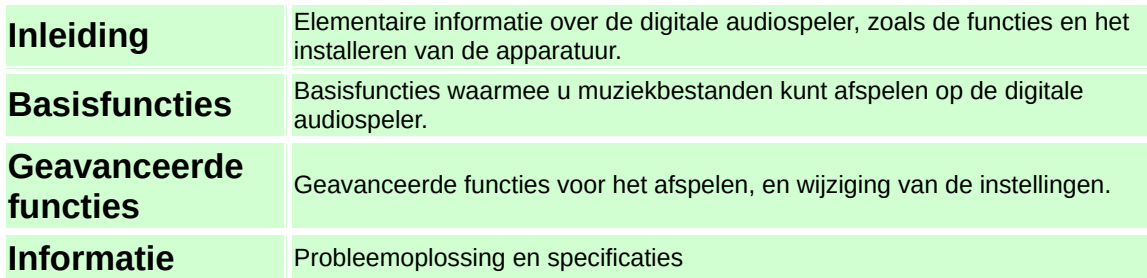

De schermen die in deze handleiding worden weergegeven zijn in Windows XP.

De schermen en procedures kunnen per computer verschillen. Ook de afbeeldingen van de software die bij de uitleg worden gebruikt kunnen er in werkelijkheid anders uitzien.

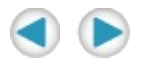

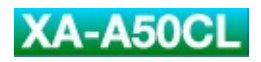

## *Omschrijving onderdelen*

#### **Linker koptelefoon Rechter koptelefoon**

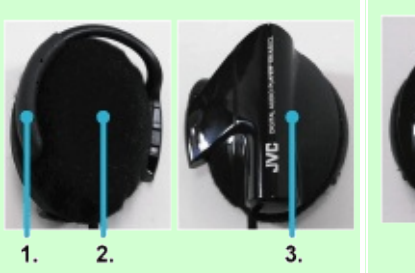

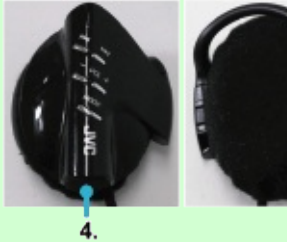

#### **Knoppen op de rechter koptelefoon**

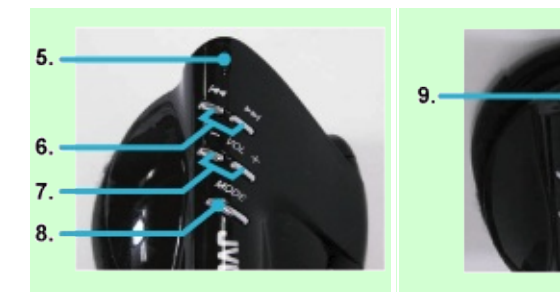

- **1.** Oorhaakje
- **2.** Oorkussentje
- **3.** Batterijdeksel
- **4.** Deksel USB-poort

Functie-indicator (LED)

- **5.** Licht op: bij het installeren van het apparaat knippert elke 5 seconden 2 keer: tijdens het afspelen knippert elke 2 seconden: tijdens het stoppen
- 6. **Hall** Diverslaan
- 7. VOL +/- Volume
- 8. MODE modusknop
- **9.** Stoppen/Afspelen/Stroom

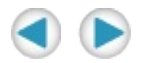

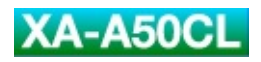

## *Stembegeleiding*

Uw digitale audiospeler beschikt over een gesproken ondersteuningssysteem, de stembegeleiding, die u op de hoogte brengt van bepaalde functies van uw speler.

Als u bijvoorbeeld op de knop  $\rightarrow$  (Volgende) drukt terwijl u naar muziek luistert, dan hoort u de stem "Volgende" zeggen in uw speler om de werking te bevestigen.

U kunt de taal die de begeleidende stem spreekt naar wens instellen.

U kunt de stembegeleiding ook afzetten, behalve voor de modusinstelling. Zie ook ["Stembegeleiding](#page-97-0) instellen".

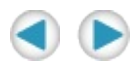

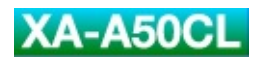

# <span id="page-47-0"></span>*Voorbereiding*

## *Installatie stuurprogramma (ALLEEN Windows 98SE)*

Als u over Windows 98SE beschikt dan installeert u het USBstuurprogramma om de digitale audiospeler te kunnen gebruiken.

Bij deze procedure wordt gebruik gemaakt van de Engelse schermen.

**1. Sluit de speler op uw PC aan met de meegeleverde USB-kabel.**

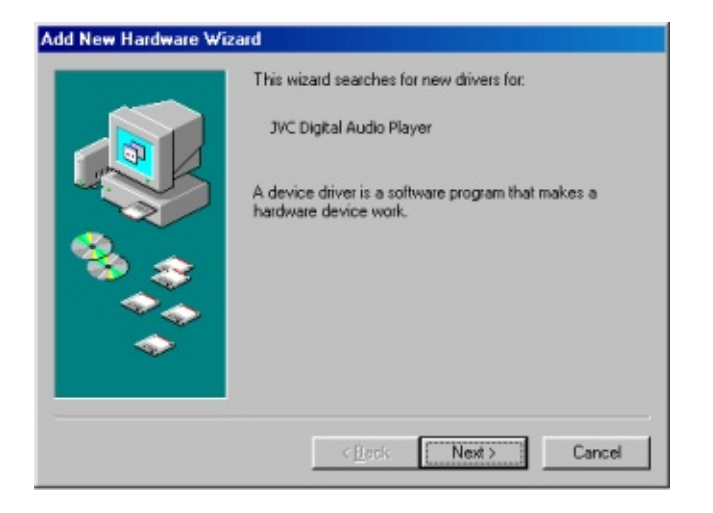

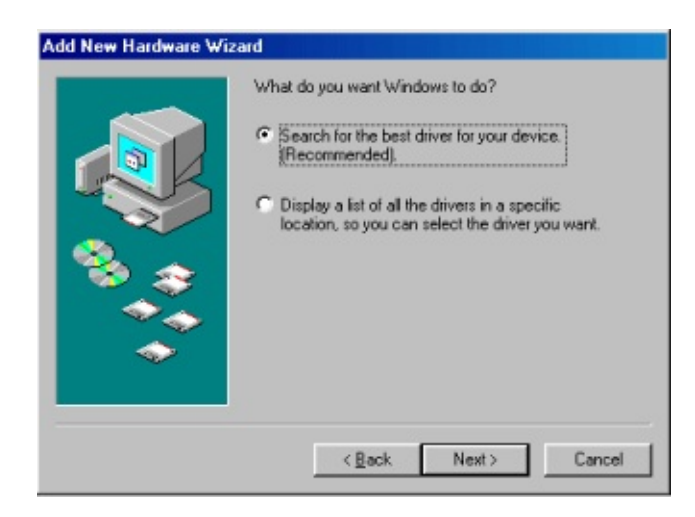

**Vink CD-ROM drive (Cd-rom station) aan op het dialoogvenster bij het selecteren van het stuurprogramma.**

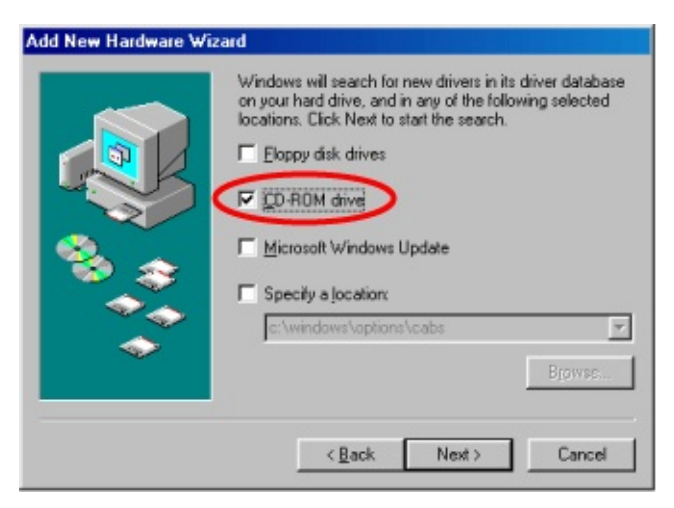

- **Laad de meegeleverde cd-rom in uw schijfstation en klik dan op "Volgende".**
- **Installeer het stuurprogramma door de aanwijzingen op het scherm te volgen.**

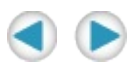

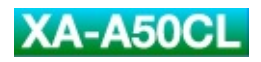

## *De taal voor de stembegeleiding selecteren*

U kunt de taal die de stem spreekt veranderen door een keuze te maken tussen de stembestanden op de meegeleverde cd-rom. In eerste instantie is de taal Engels.

## **1. Laad de meegeleverde cd-rom in uw schijfstation.**

Het scherm met de taalselectie verschijnt.

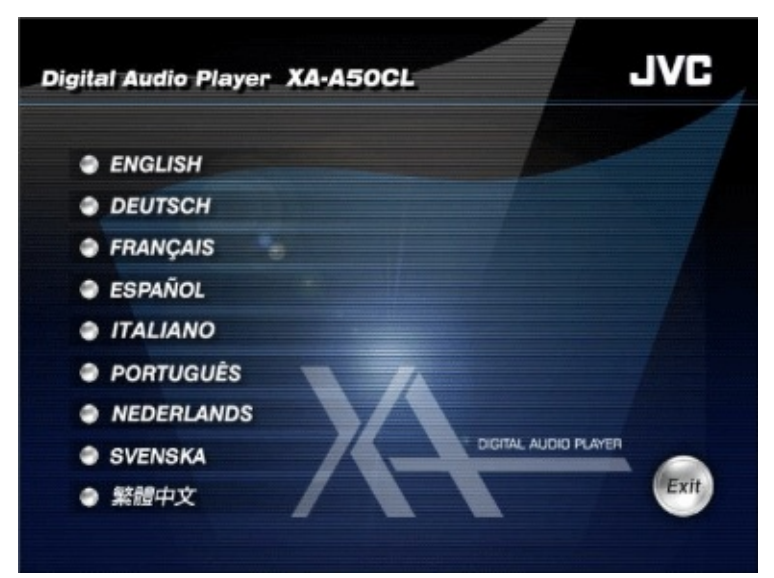

**Klik op de taal die u wilt horen.**

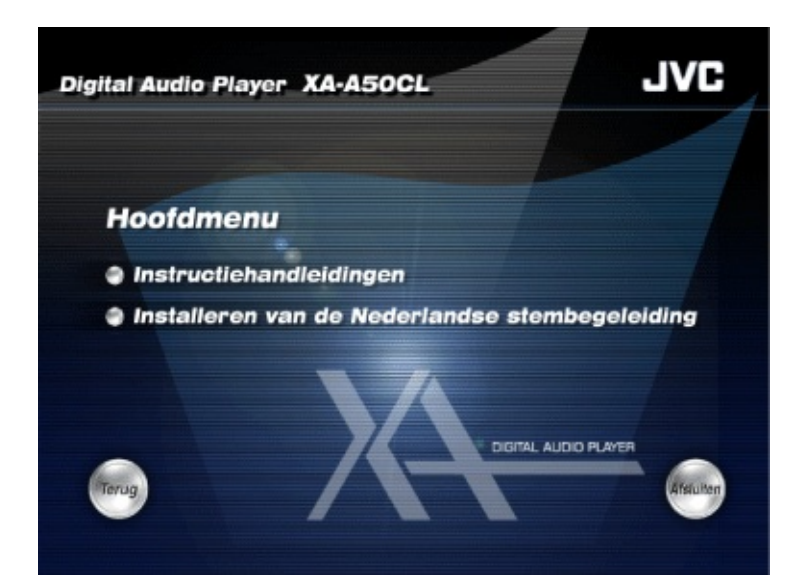

## **Iimporteer de bestanden voor de stembegeleiding door de aanwijzingen op het scherm te volgen.**

Dit neemt een paar minuten in beslag.

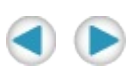

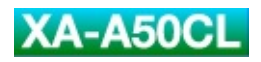

## *Plaatsen van de batterij*

- **1. Schuif het batterijdeksel opzij.**
- **Plaats de alkalinebatterij in de holte en zorg dat en bij elkaar liggen.**

Steek de batterijkant met  $\bullet$  eerst naar binnen en druk daarna op het uiteinde met o.

**Sluit het batterijdeksel.**

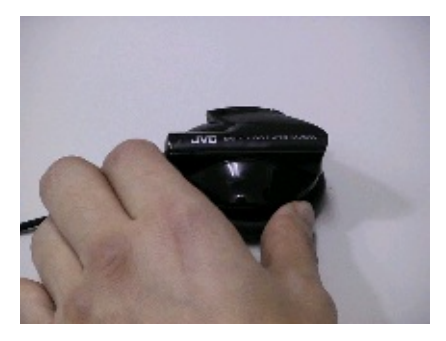

### **Verwisselen van de batterij**

De batterij dient te worden vervangen als de functie-LED zwak gaat schijnen of helemaal niet aangaat. Verwissel de batterij als dat nodig is om uw speler optimaal te laten werken of als u de stem hoort zeggen: "Vervang de batterij".

### **OPMERKINGEN:**

Aangeraden wordt om een alkalinebatterij te gebruiken.

### **BELANGRIJK:**

Verkeerd omgaan met de batterij kan tot lekkages leiden. Hierdoor kan brand ontstaan of de batterij kan ontploffen. Om dit te voorkomen, dient u speciaal op het volgende te letten:

- Plaats de batterij altijd met de  $\bullet$  en de  $\bullet$  op de juiste plaats.

- Verhit of demonteer de batterijen niet, voorkom kortsluiting en gooi batterijen nooit weg in een kachel of vuur.

- Lees de veiligheidsmededelingen op de batterij voordat u deze in gebruik neemt.

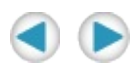

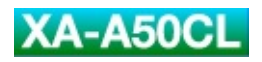

# *Basisfuncties*

## *Muziekbestanden overzetten naar uw digitale audiospeler*

In deze handleiding wordt de procedure voor het overzetten van bestanden uitgelegd aan de hand van de Windows Media Player 9.

### **LET OP:**

**De digitale audiospeler voldoet aan WMA-DRM.** Uit het oogpunt van auteursrechtelijke bescherming kan de digitale audiospeler niet onbeperkt alle bestanden importeren. Als u andere muziekbestanden naar deze speler overzet dan de WMA-DRM bestanden (bijvoorbeeld MP3/WMA bestanden) dan zullen deze worden gewist zodra u het apparaat nogmaals aansluit op een computer.

### **Opmerkingen over het maken van WMA bestanden**

Aanbevolen wordt om "Muziek tegen kopiëren beveiligen" op het tabblad "Muziek kopiëren" in het venster Options (Opties) in Windows Media Player for making WMA files. Anders worden de WMA-bestanden die u heeft gemaakt gewist zodra u de volgende keer uw digitale audiospeler aansluit op de PC.

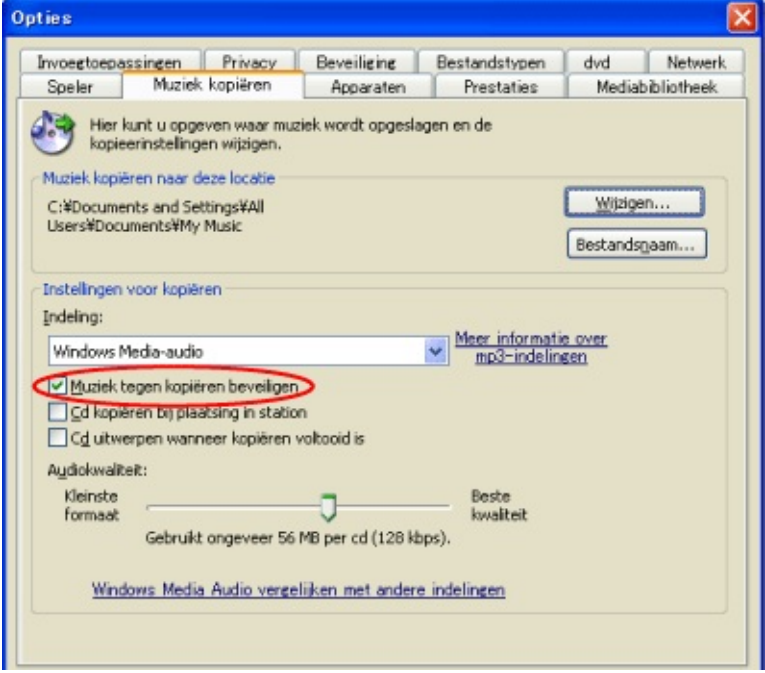

### **OPMERKINGEN:**

Zie voor gedetailleerde informatie de Help van Windows Media player. Selecteer Windows Media Audio zonder kwaliteitsverlies NIET bij "Indeling:" onder "Instellingen voor kopiëren". De digitale audiospeler kan bestanden die zijn gemaakt met de indeling Lossless niet afspelen.

Hoe lager de bitsnelheid van de bestanden die u maakt, hoe langer u zult doen met de batterij in uw speler.

ALLEEN Windows 98SE: u moet eerst het stuurprogramma installeren voordat u de digitale audiospeler aansluit op uw PC. Zie ook "Installatie [stuurprogramma](#page-47-0) (ALLEEN Windows 98SE)".

### **De speler aansluiten op uw computer**

Onderstaande procedure is gebonden aan een tijdslimiet. Ga binnen 10 seconden naar stap 3, anders is het nodig dat de USBkabel loskoppelt en vervolgens stap 2 opnieuw uitvoert.

## **1. Maak het klepje van de USB-poort op de rechter koptelefoon open.**

## **Sluit de speler op uw PC aan met de meegeleverde USB-kabel.**

De functie-indicator van de digitale audiospeler zal nu gaan knipperen.

## **Druk op om verbinding te maken tussen de speler en uw PC.**

Het kan even duren tot de aansluiting voltooid is.

Als u op de knop drukt, worden de niet-beschermde bestanden en mappen verwijderd. U kunt ook de USB-kabel loskoppelen voordat u op de knop drukt. Zo voorkomt u dat de mappen en bestanden worden gewist.

### **OPMERKING:**

Wij dragen geen enkele verantwoordelijkheid voor enige vorm van verlies of voor een wijziging in de bestanden die zijn opgeslagen in het interne geheugen van de digitale audiospeler.

### **Muziekbestanden overzetten**

**1. Start de Windows Media Player 9 en klik op "Kopiëren naar cd of ...".**

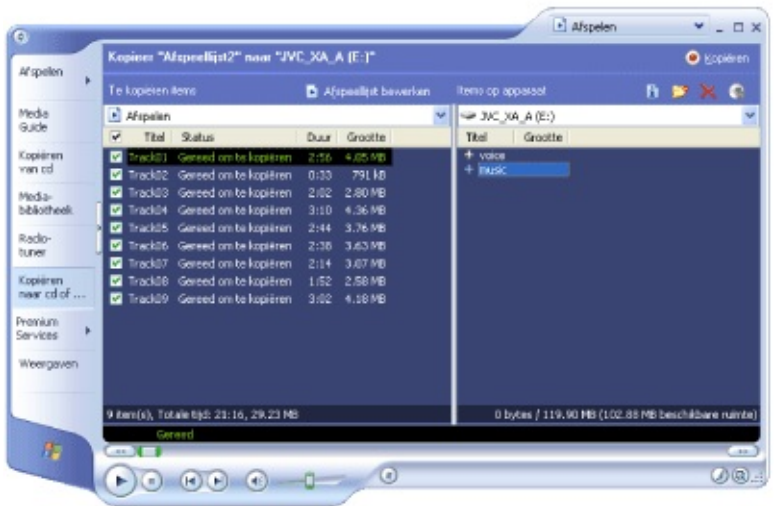

**Kies de muziekbestanden die u wilt overzetten in de linker kolom van Windows Media Player 9.**

**Selecteer de digitale audiospeler als het apparaat (device) waarop de muziek staat in de rechter kolom van Windows Media Player 9.**

Windows Media Player 9 duidt de digitale audiospeler aan als JVC\_XA\_A.

**Selecteer de map Music (Muziek) op de digitale audiospeler als de bestemming waarnaar u de bestanden wilt overzetten.**

## **Klik op "Kopiëren" om te beginnen met het importeren van de muziekbestanden vanaf uw computer naar de digitale audiospeler.**

De functie-indicator van de digitale audiospeler zal blijven knipperen terwijl de bestanden worden overgezet.

### **OPMERKINGEN:**

U kunt de playlist die gemaakt is met Windows Media Player niet gebruiken.

U kunt de muziekbestanden (uitgezonderd voor WMA-DRM) naar de digitale audiospeler overzetten door ze naar de map "music" in de speler te slepen.

Tijdens het slepen van de muziekbestanden naar de speler kunt u de opdracht "Kopiëren" gebruiken om bestanden te selecteren. Als u tijdens deze procedure de opdracht "Knippen" gebruikt, kunt u de muziekbestanden en -mappen op uw computer kwijtraken.

Met de playlist kunt u de muziekbestanden direct vanuit de map "music" afspelen.

Om de digitale audiospeler los te koppelen van uw PC gebruikt u "Veilig verwijderen apparaten".

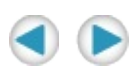

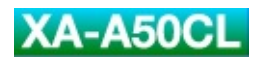

## *De koptelefoon opzetten*

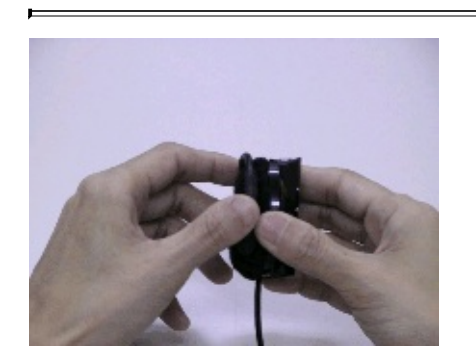

- **1. Zet het oorhaakje een beetje naar buiten toe open.**
- **Leg het haakje over uw oor heen en stel het zo af dat het om uw oor past.**
- **Sluit het haakje.**

### **OPMERKING:**

Als u het haakje te ver open zet, kan het beschadigd raken.

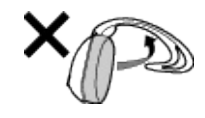

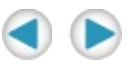

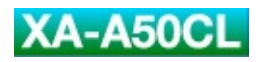

## *De stroom inschakelen*

De digitale audiospeler beschikt over een functie waarmee u kunt zorgen dat de stroom niet onverhoeds wordt ingeschakeld doordat er voorwerpen tegen de speler aan komen.

## **1. Druk op en houd deze knop 2 tot 5 seconden vast om de digitale audiospeler aan te zetten.**

De functie-indicator zal oplichten. De speler gaat aan en begint vervolgens met afspelen.

Als de afspeelpositie in het geheugen is opgenomen, begint het afspelen bij de opgeslagen positie. Zie ook "Stoppen met [afspelen"](#page-77-0).
### **OPMERKING:**

Het kan telkens langer duren voordat de playlists zijn afgelezen, voorafgaand aan het afspelen, als u de speler aansluit op de PC.

Als u op a drukt en de knop langer dan 5 seconden of korter dan 2 seconden ingedrukt houdt, dan gaat de digitale audiospeler niet aan.

Het kan zijn dat de afspeelvolgorde van de muziekbestanden verschilt van de volgorde op de computer. Zie "Afspelen met een playlist"om de [muziekbestanden](#page-83-0) in de door u gewenste volgorde af te spelen.

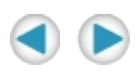

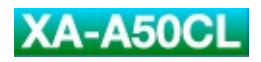

۳

**Program and Contract Contract Contract** 

# *Afstellen van het volume*

### **1. Druk op .**

: Maakt het geluidsvolume harder.

: Maakt het geluidsvolume zachter.

Als u op deze knop drukt en dan blijft vasthouden, verandert het volume constant.

### **OPMERKINGEN:**

Het volume van de gesproken stem wordt onafhankelijk van het afspeelvolume harder/zachter.

Als één van de instellingen uit ["Verschillende](#page-91-0) effecten en instellingen" wordt geselecteerd, zijn de knoppen vou + niet beschikbaar voor het afstellen van de geluidssterkte. In deze situatie drukt u herhaaldelijk op mone totdat u "Afspelen" hoort, of ga door met instellen totdat u klaar bent (dan hoort u "Voltooid".

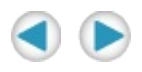

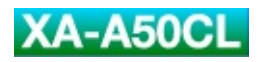

۳

**Program and Contract Contract Contract** 

### **Stoppen met afspelen**

# **1. Druk op .**

Het afspelen houdt op en de huidige afspeelpositie wordt opgeslagen in het geheugen. 10 seconden later slaat de digitale audiospeler af.

Als u gedurende 2 seconden ingedrukt vasthoudt dan slaat de digitale audiospeler af zonder de huidige afspeelpositie in het geheugen op te slaan.

#### **OPMERKINGEN:**

Breng het geluidsniveau op minimale sterkte voordat u de digitale audiospeler uitzet.

#### **Meteen naar de gewenste track gaan**

### **1. Druk op .**

: hiermee gaat u door naar het volgende nummer.

: Gaat terug naar het begin van de huidige track. U kunt de vorige track selecteren door twee keer kort op deze knop te drukken.

#### **OPMERKINGEN:**

Als u bij de laatste (eerste) track komt, hoort u "Laatste track (Eerste track)". Door dan nog één keer op  $\rightarrow$  te drukken (of twee keer op  $\rightarrow$ ), gaat u meteen door naar de eerste (laatste) track.

### **Een bepaalde passage opzoeken**

# **1. Druk op en houd deze knop vast .**

- : Spoelt vooruit.
- : Spoelt achteruit.

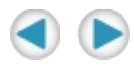

# <span id="page-83-0"></span>*Geavanceerde functies*

# *Afspelen met een playlist*

U kunt maximaal drie playlists maken om uw afspeelbestanden te ordenen. Met een playlist kunt u de afspeelbestanden en de volgorde aanpassen.

#### **OPMERKING:**

Als een muziekbestand dat in de playlist is opgenomen niet op de digitale audiospeler aanwezig is, wordt deze stap overgeslagen.

### **Een playlist samenstellen**

U kunt een playlist-bestand maken met behulp van de toepassing WordPad.

Een playlist dient de vorm te hebben van een tekstbestand met de extensie .m3u; de speler accepteert een bestand alleen als playlist wanneer de bestandsnaam "P\_List1.m3u", "P\_List2.m3u" of "P\_List3.m3u" is.

# **1. Open WordPad.**

# **U maakt of bewerkt een playlist op de volgende manier:**

"\music\naam van het doelbestand plus extensie"

Bijv.:

\music\Track05.mp3

\music\Track02.mp3

\music\Track04.mp3

\music\Track01.mp3

\music\Track03.mp3

# **Sla het bestand op in de indeling Unicode.**

Selecteer "Unicode-tekstdocument" bij "Bestand opslaan" als in het dialoogvenster "Opslaan als..." van WordPad.

### **Een playlist importeren**

- **1. Sluit de speler op uw PC aan.**
- **Open "Deze computer" in het startmenu.**

**Kopieer de playlists die u hebt gemaakt naar de map "music" in de digitale audiospeler, die in het venster "Deze computer" als een verwijderbare schijf wordt aangegeven.**

### **Afspelen met een playlist**

**1. Tijdens het afspelen drukt u op en u houdt deze knop vast totdat u "Playlist 1" hoort.**

### **OPMERKING:**

Als er geen playlist is geïmporteerd, zult u "Geen playlist" horen.

### **Van playlist veranderen**

**1. Tijdens het afspelen met een playlist drukt u op en u houdt deze knop vast tot de door u gewenste playlist is geselecteerd.**

Om het afspelen met een playlist uit te zetten, houdt u de knop ingedrukt totdat u "Playlist uit" hoort.

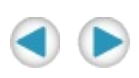

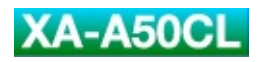

۳

**Program and Contract Contract Contract** 

# *Verschillende effecten en instellingen*

U kunt het geluid van de speler met verschillende effecten bewerken en de basisinstelling veranderen met de knop moDE.

### **OPMERKING:**

Onderstaande procedures zijn gebonden aan een tijdslimiet. Als u, gedurende ongeveer 10 seconden, op geen enkele knop drukt, dan wordt het instellen van de modus geannuleerd na het voltooien van de huidige instelling en het afspelen wordt hervat.

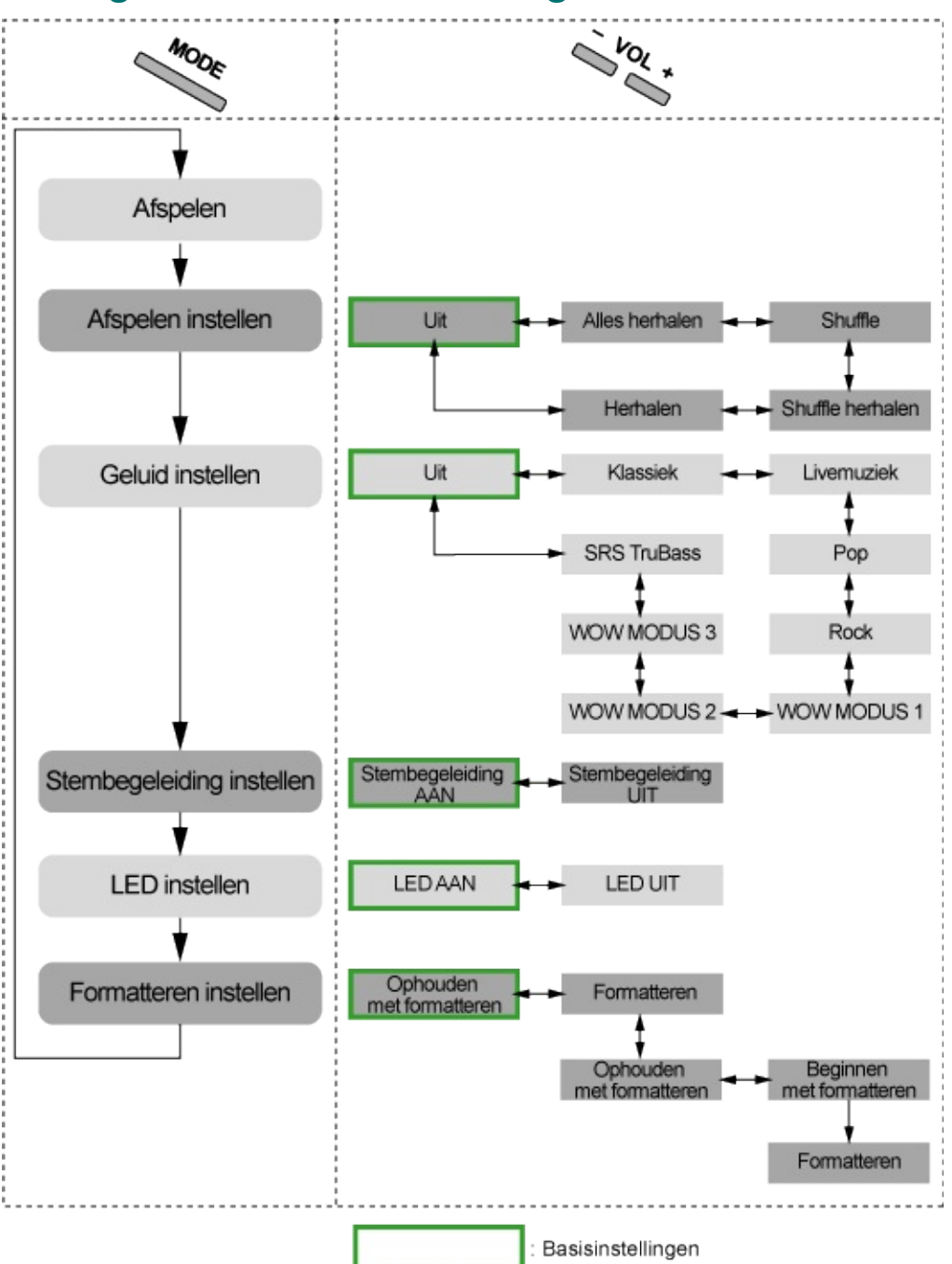

## **Configuratie modusinstelling**

### **De modus wijzigen**

## **1. Druk herhaaldelijk op om de door u gewenste instelling te selecteren.**

Elke keer dat u op de knop drukt, gaat u door naar de volgende instelling. Als volgt:

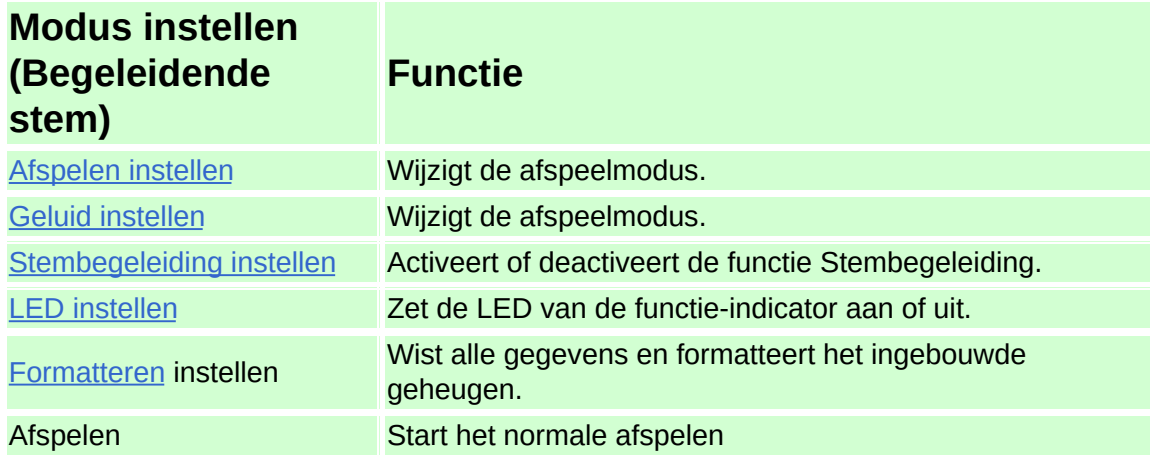

## **Druk herhaaldelijk op om de instelling te selecteren.**

## **Druk op .**

<span id="page-95-0"></span>Als u gedurende 10 seconden niet meer op de knop drukt, dan houdt het instellen op (u hoort "Voltooid") en het afspelen begint.

# **Afspelen instellen**

<span id="page-96-0"></span>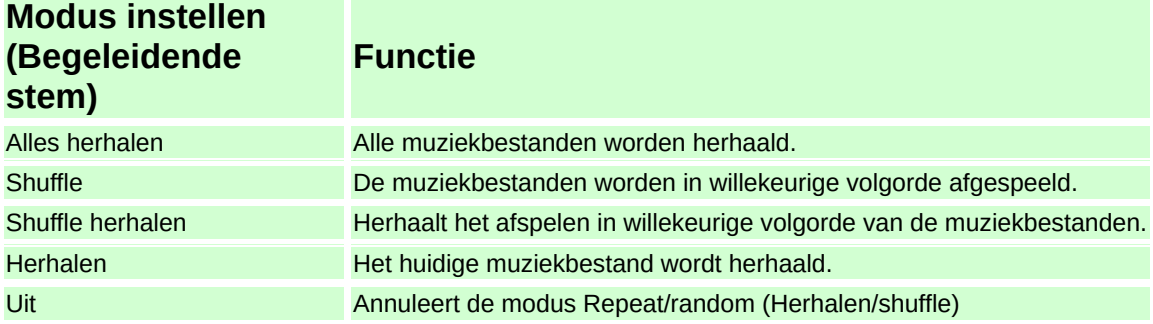

### **Geluid instellen**

<span id="page-97-0"></span>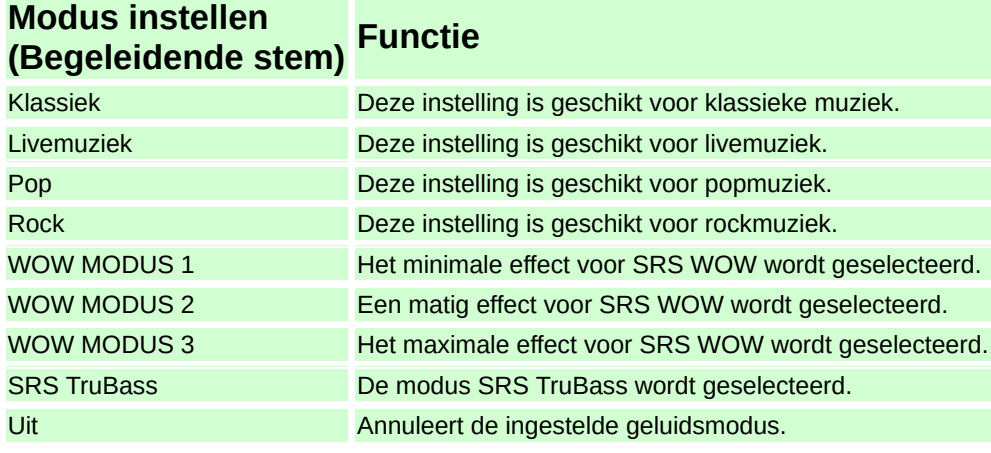

## **Stembegeleiding instellen**

<span id="page-98-0"></span>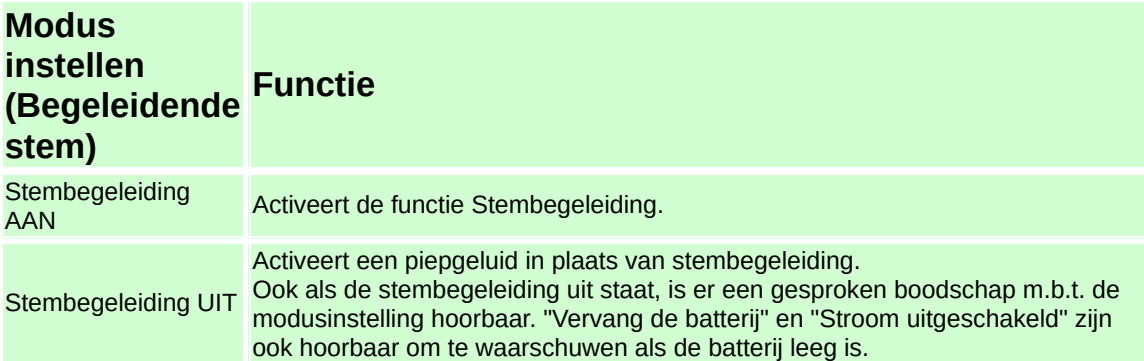

### **LED instellen**

<span id="page-99-0"></span>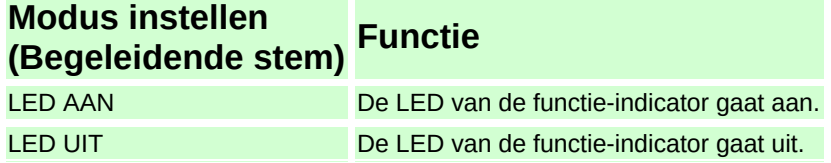

### **Formatteren**

Na de gesproken boodschap "Formatteren instellen"...

# **1. Druk op totdat "Formatteren" hoorbaar is. Druk daarna op .**

U hoort "Selecteer Beginnen met formatteren of Ophouden met formatteren".

Drukt u niet op vol + dan wordt het formatteren geannuleerd en het afspelen begint.

# **Druk op totdat "Beginnen met formatteren" hoorbaar is. Druk daarna op .**

Het formatteren begint.

Nadat het formatteren is voltooid, slaat de digitale audiospeler af.

Drukt u niet op vol  $\leftarrow$  dan wordt het formatteren geannuleerd en het afspelen begint.

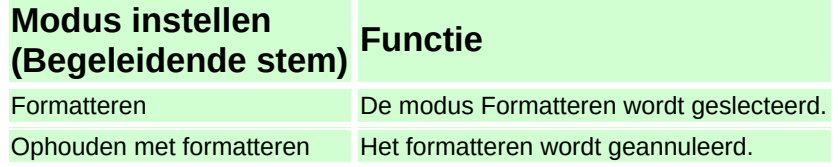

Als u "Formatteren" en "Selecteer Beginnen met formatteren of Ophouden met formatteren" selecteert, hoort u:

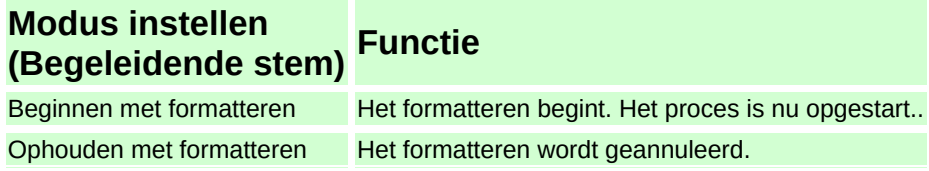

### **PAS OP:**

Zodra u met formatteren begint, worden alle muziekbestanden, ook WMA-DRM, gewist.

Verwijder de batterij NIET totdat de digitale audiospeler uit staat. Anders kan het ingebouwde geheugen defect raken.

### **OPMERKING:**

Deze instellingen worden niet verwijderd tijdens het formatteren: de instellingen voor volume, afspelen, geluid, stembegeleiding, LED Deze instellingen worden wel verwijderd:

de opgeslagen afspeelpositie, playlistselecties, de shuffle-volgorde

 $\blacksquare$ 

<u> 1989 - Johann Stein, mars an deus Amerikaansk kommunister (</u>

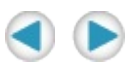

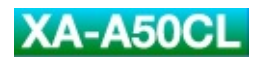

# *Informatie*

*Probleemoplossing*

### **Aansluiting**

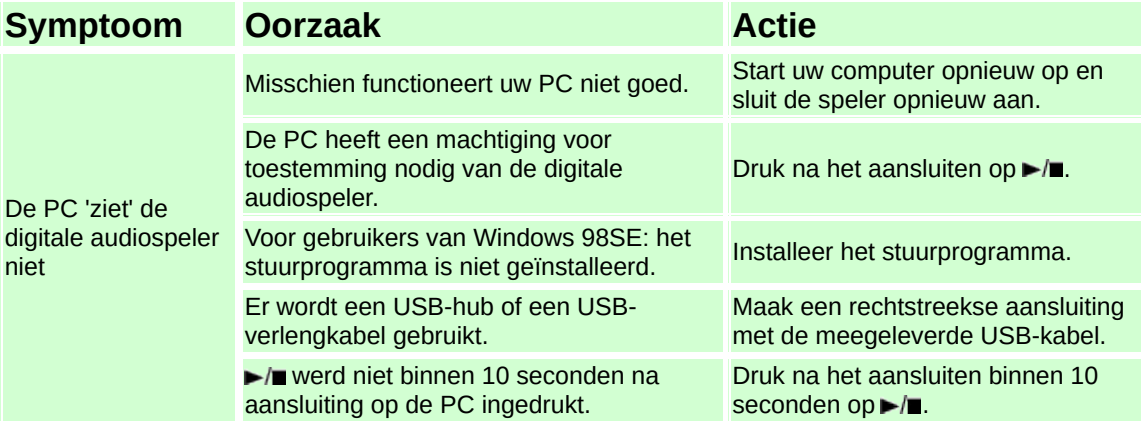

### **Bestanden overzetten**

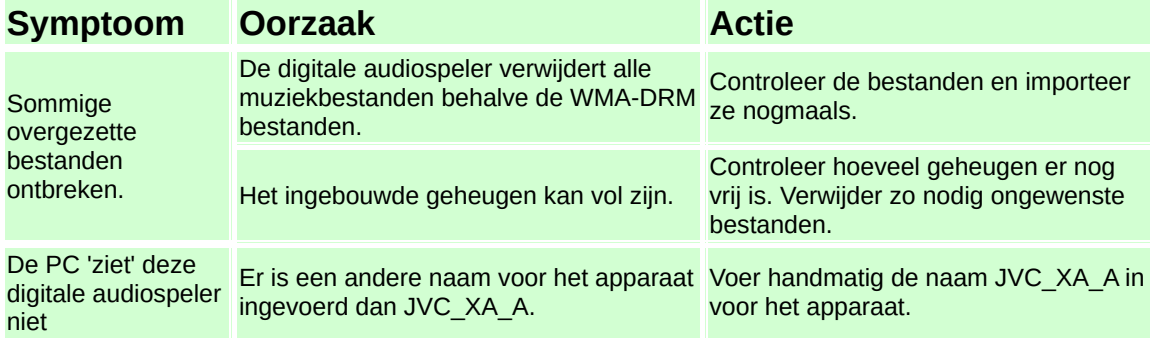

## **Afspelen**

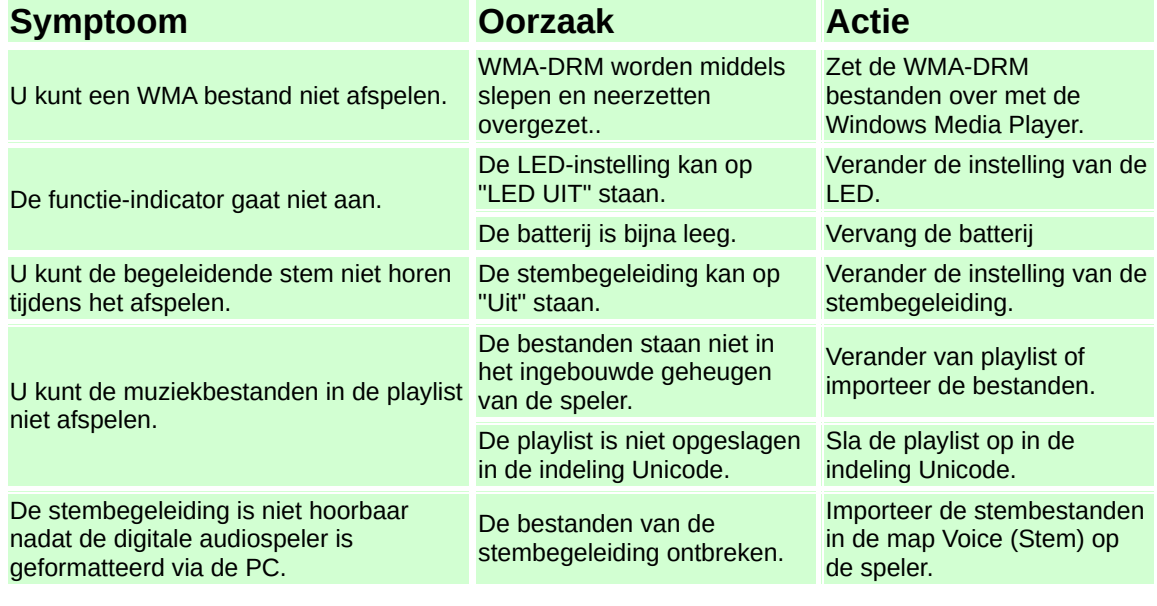

⊣

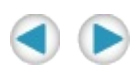
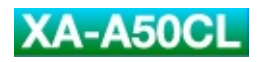

۳

**Program and Contract Contract Contract** 

## *Specificaties*

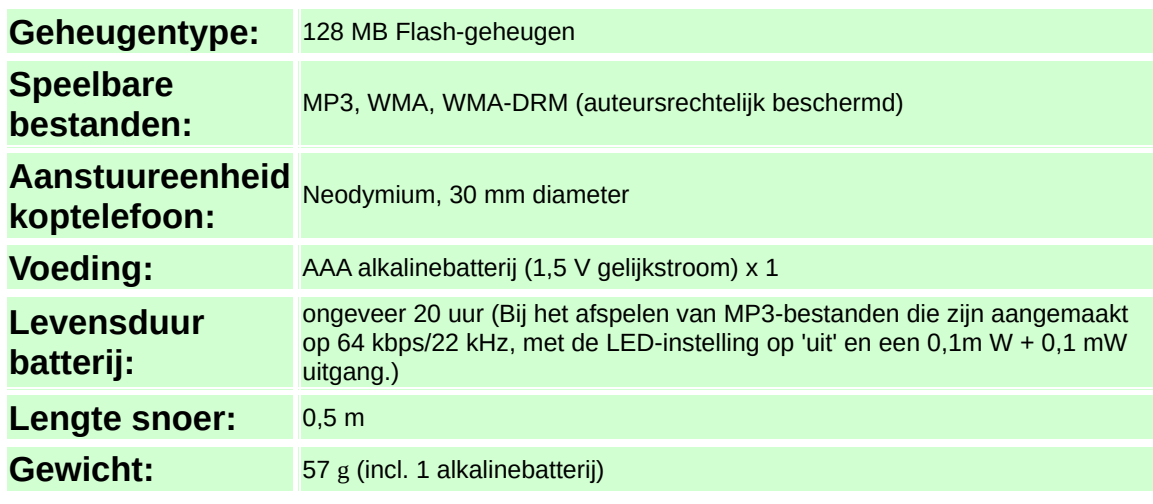

Ontwerp en specificaties kunnen zonder voorafgaande kennisgeving worden gewijzigd.

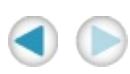